# SynaptiCAD

WaveFormer Pro DataSheet Pro TestBencher Pro VeriLogger Pro BugHunter Pro

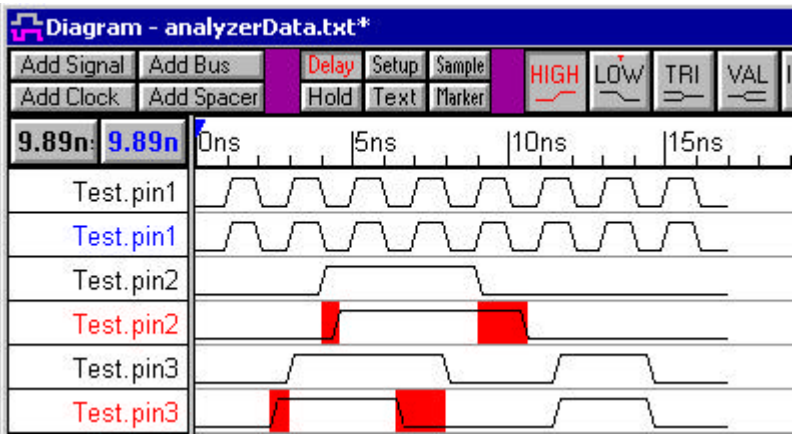

Comparison WaveFormer Pro G-series

SynaptiCAD

Exmaples\TutorialFiles\WaveFormComparison

Windows G:\\SynaptiCAD

 $\ll$  singleSignal Comparison. btim

 $\mathbb{Z}$  simulation Results.vcd

?? analyzerData.txt

 $\mathcal{L}$  simulationResults\_offset.btim

## SynaptiCAD **Gommare**

# singleSignal Comparison.btim

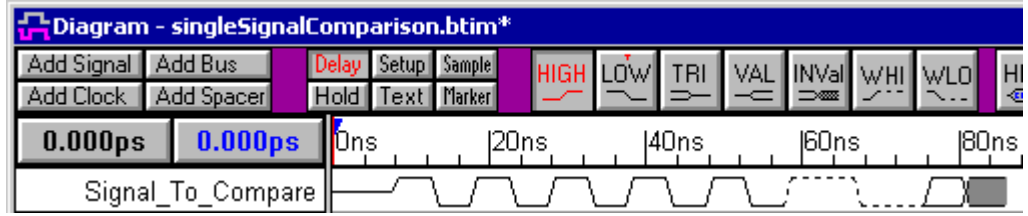

## $\mathbb{Z}$  Add Signal

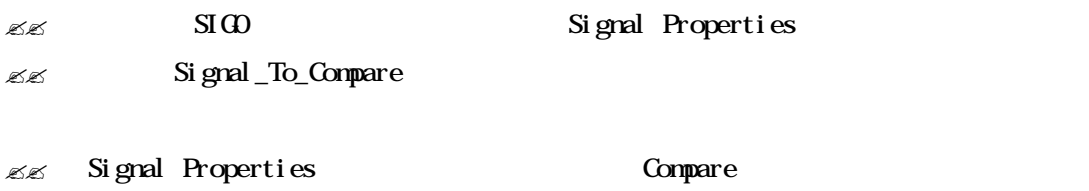

## Signal Properties

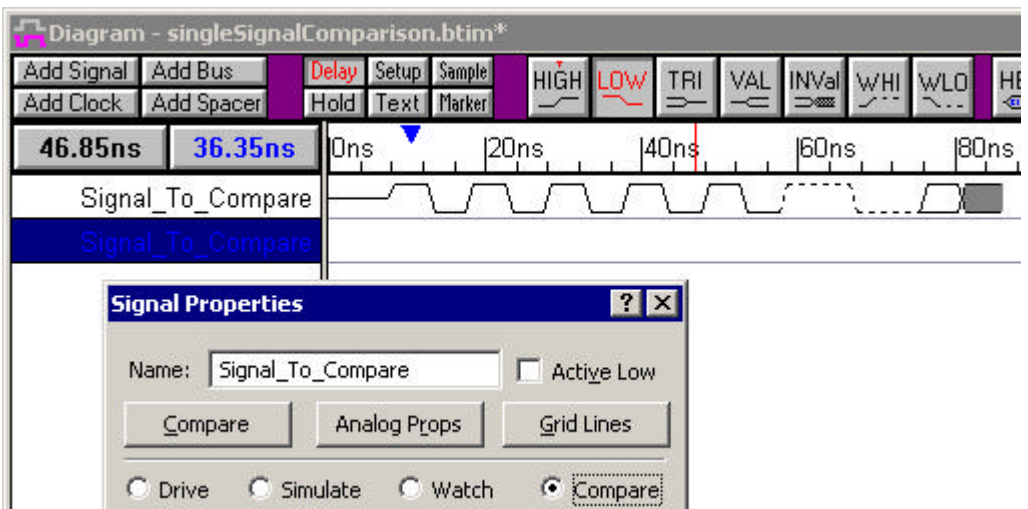

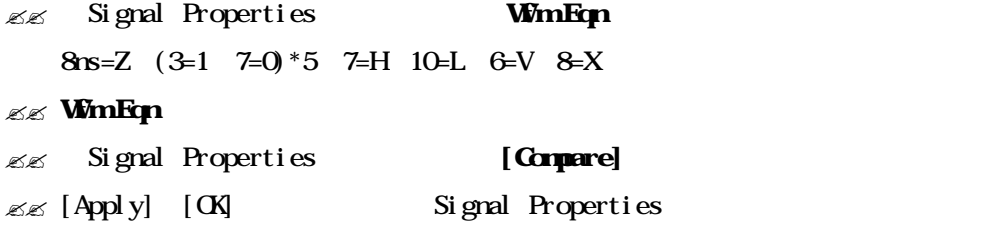

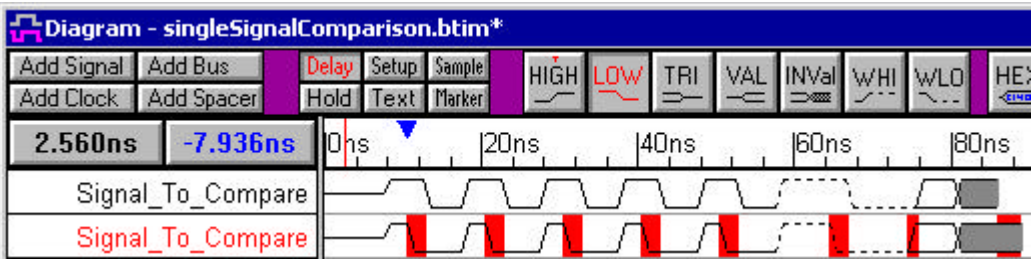

各比較信号 ± トレランス 差分許容値 +Tolerance -Tolerance 設定できます トレランス

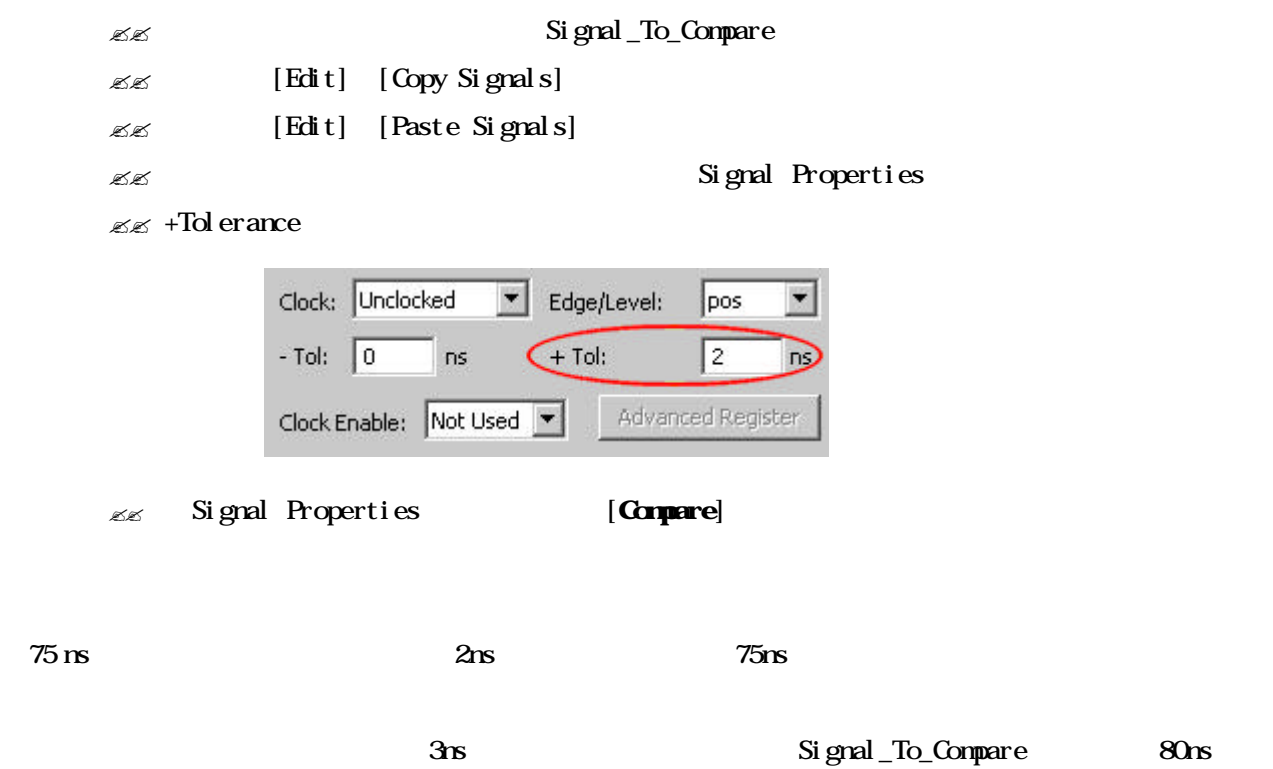

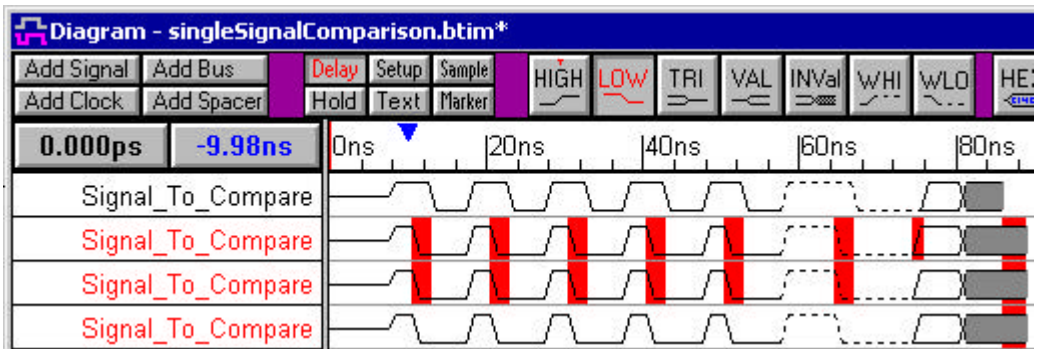

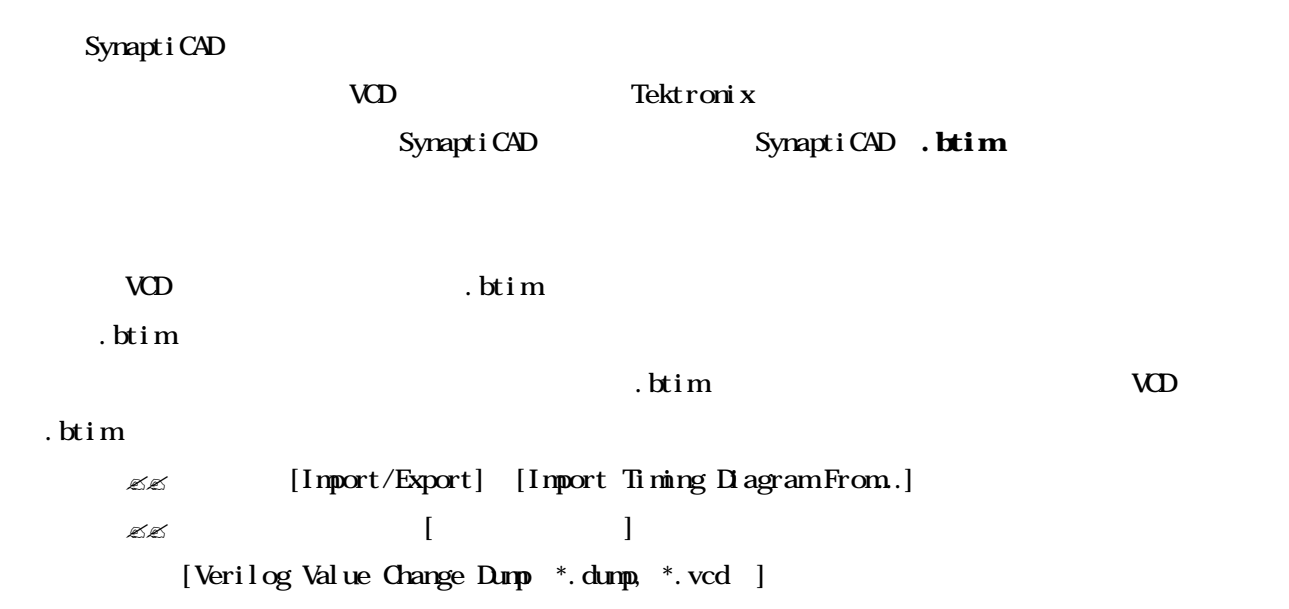

 $\mathbb{Z}$  simulationResults.vcd [ ]

 $\sim$ 

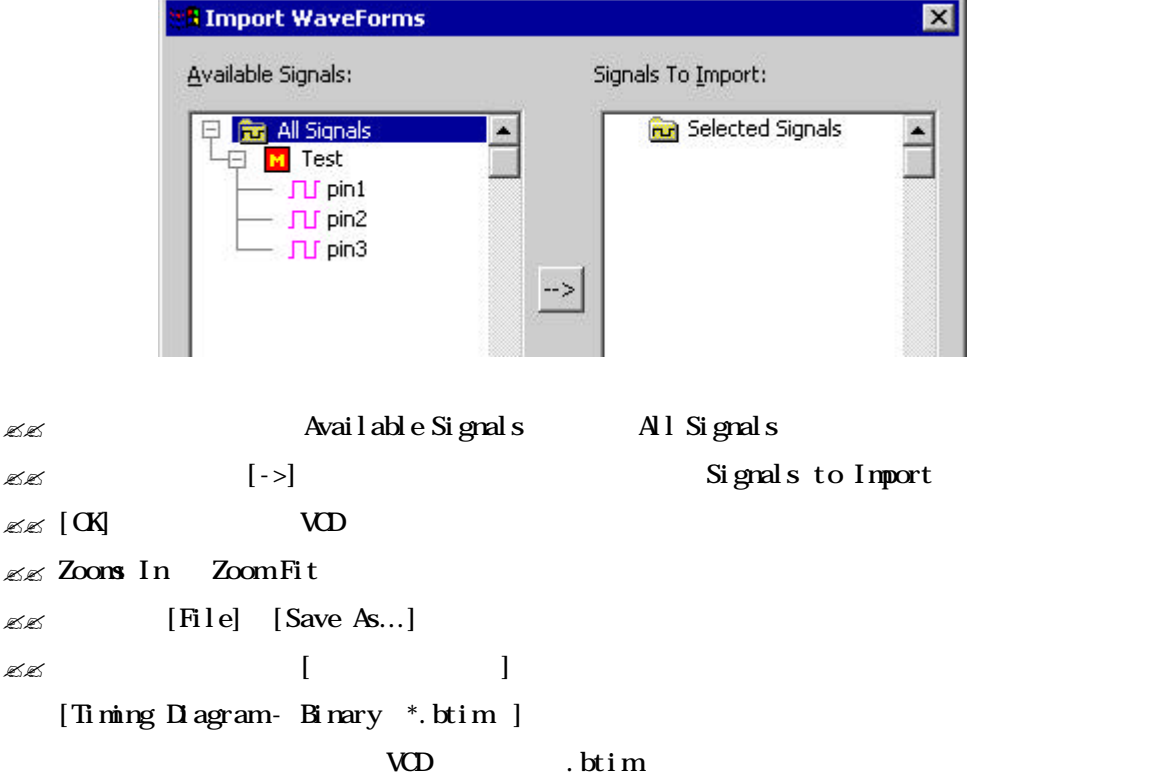

.btim Tektronix ?? メニュー[Import/Export] [Import Timing Diagram From…] 選択します  $\mathbb{Z}\mathbb{Z}$  and  $\left[\begin{array}{ccc} 0 & 0 & 0 \ 0 & 0 & 0 \end{array}\right]$ [Test Vector Spreadsheet \*.txt ]  $\mathbb{Z}$  analyzerData.txt [ ]  $\mathbb{Z}$  [File] [Save As...]  $\mathbb{Z}\mathbb{Z}$  and  $\left[\begin{array}{ccc} 0 & 0 & 0 \ 0 & 0 & 0 \end{array}\right]$ [Timing Diagram-Binary \*.btim]  $\ldots$  btim  $\ldots$  $A$  and  $B$ 

 $A$  execute  $B$ 

 $A$  example  $B$ 

[View] [Compare and Merge] [Interleave Compare and Merge Signals] [Interleave Compare and Merge Signals]

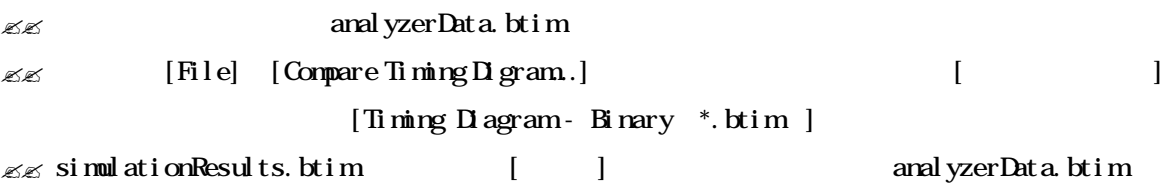

simulationResults.btim

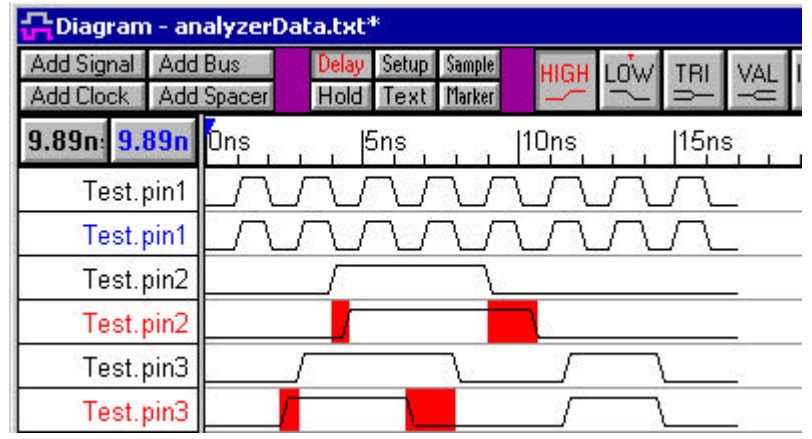

[Interleave Compare and Merge Signals]

Test.pin2 Test.pin3

 $\bar{p}$ 

[Edit] [Search and Replace Signal Names]

## Signal Properties

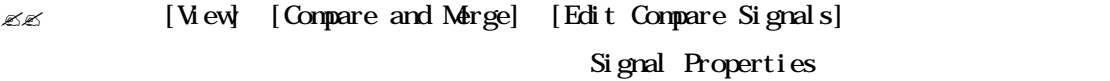

#### $\mathbb{Z}$  - Tolerance  $2$ ns

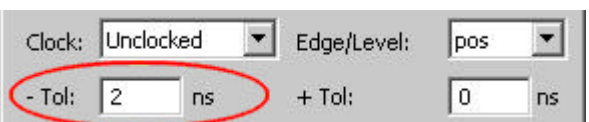

# $\mathbb{Z}$  [Compare]

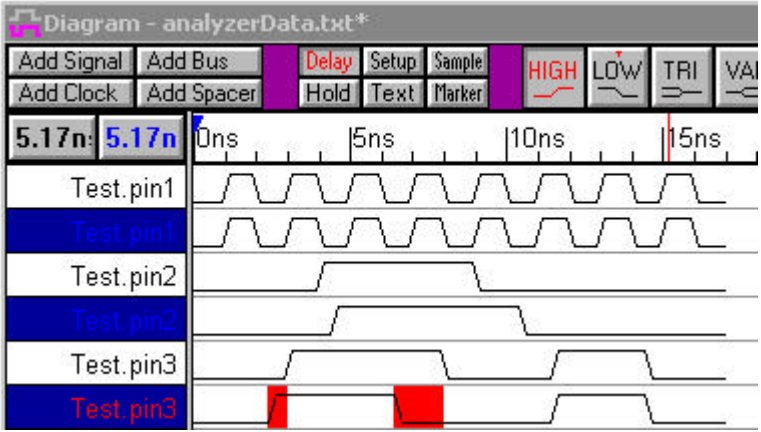

- Tolerance Test.pin2

- Tolerance 0ns [Compare]

Report [Differences] Report the contract of the contract of the contract of the Report Report of the contract of the contract of the contract of the contract of the contract of the contract of the contract of the contract of the contract of th [Windows] [Report Windows] Report Differences **TER** 

Report [Differences]

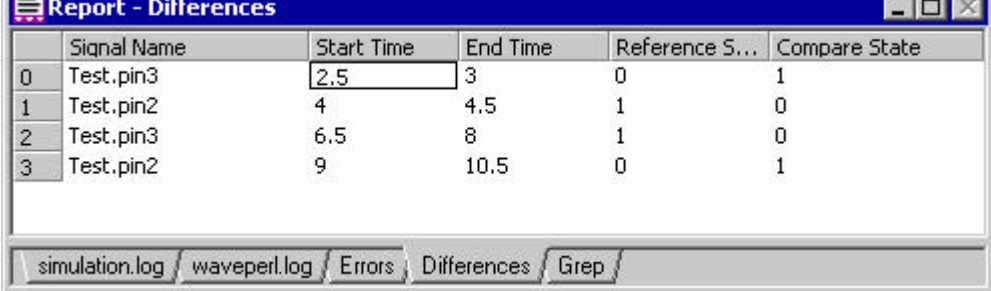

Test.pin3  $2.5nS$   $3nS$ 

 $-d$  iff.txt

analyzerData\_diff.txt

 $\frac{1}{2}$   $\frac{1}{2}$   $\left| \leftarrow \leftarrow \right.$   $\leftarrow$   $\frac{1}{2}$   $\frac{1}{2}$ 

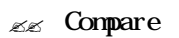

 $\frac{1}{\sqrt{2}}$  Signal Properties [Compare]

 $\mathsf{Report}$   $\Box$ 

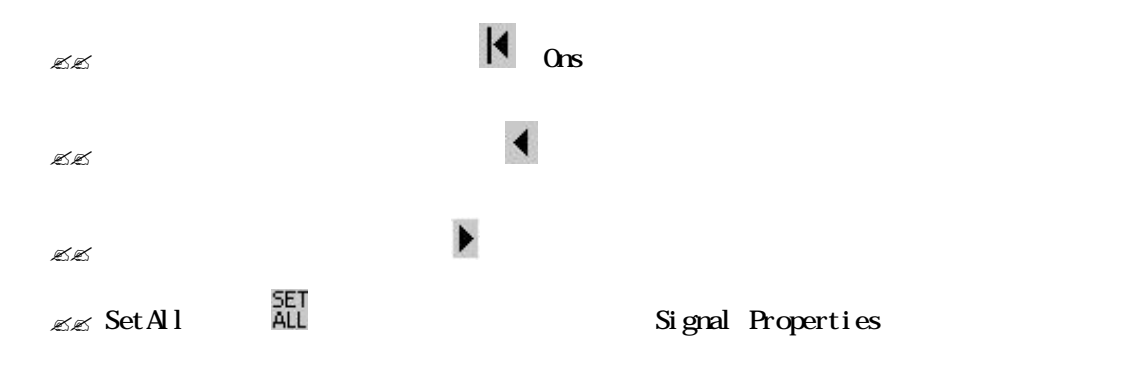

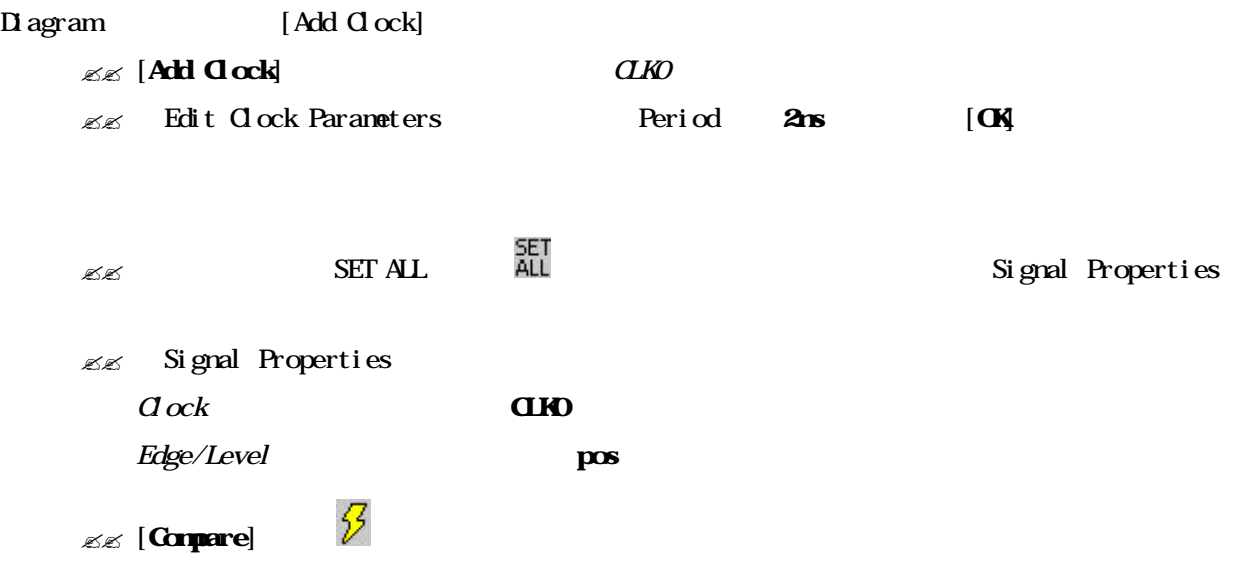

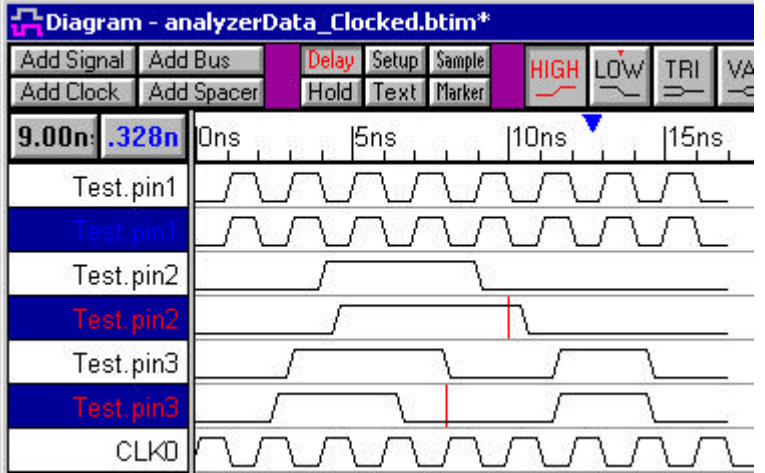

Test.pin $2$  10ns

ation de CLK0 in the CLK0 in the CLK0 in the CLK0 in the CLK0 in the CLK0 in the CLK0 in the CLK0 in the CLK0 in the CLK0 in the CLK0 in the CLK0 in the CLK0 in the CLK0 in the CLK0 in the CLK0 in the CLK0 in the CLK0 in t

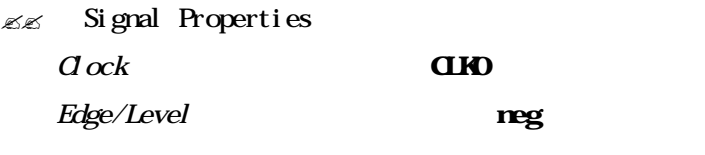

 $\mathscr{B}$  [Compare]  $\mathscr{C}$ 

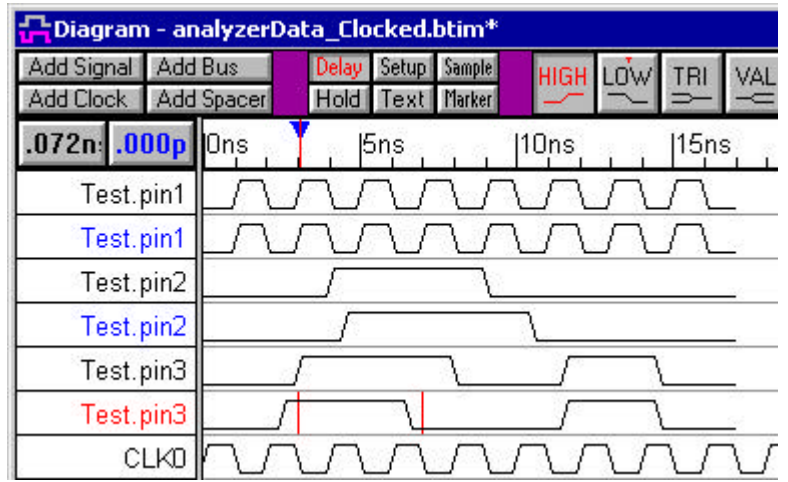

波形比較 差分 となりました CLK0 がりエッジにおいて、「Test.pin3 3ns

Test.pin $2 \pi s$ 

#### Edit Waveform Edges

.<br>මෙම analyzerData.txt .bim ණය කොට්ඨාශයේ simulationResults\_offset.btim

 $\mathscr{L}\mathscr{L}$ 

Diagram - analyzerData\_offset.txt\* Add Signal | Add Bus Setup Sample HIGH LOW TRI VAL **INVal** WHI  $VU$ Add Clock | Add Spacer Hold Text Marker  $-m$  $5.56n: 5.56n$ **D**ns **Sns**  $10ns$  $15ns$ 20ns  $25ns$ Test.pin1 Test.pin1 Test.pin2 Test.pin2 Test.pin3 Test.pin3

 $\frac{10 \text{cs}}{10 \text{ s}}$ 

 $\mathbb{Z}$   $\mathbb{Z}$  Diagram

222 [Edit] [Edit Waveform Edges] Edit Waveform Edge

 $Range$ 

Edit Waveform Edge

 $\mathbb Z$  as the contract  $\mathbb Z$  are a positive  $\mathbb Z$  are a  $\mathbb Z$  are a  $\mathbb Z$  are a  $\mathbb Z$  and  $\mathbb Z$  are a  $\mathbb Z$  and  $\mathbb Z$  are a set of  $\mathbb Z$  and  $\mathbb Z$  are a set of  $\mathbb Z$  and  $\mathbb Z$  are a set of  $\mathbb Z$  and  $\mathbb Z$  ar  $\mathbb{Z}$  [Transform Edge Times In Range]  $T\alpha$   $27$ ns  $\mathbb{Z}$  [Edge Time Equation] Stime ? 10  $\mathscr{L}$  [Apply]  $[**0**]$ 

Note: Diagram

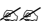

 $\mathscr{E}\mathscr{E}$  Compare  $\mathscr{V}$ 

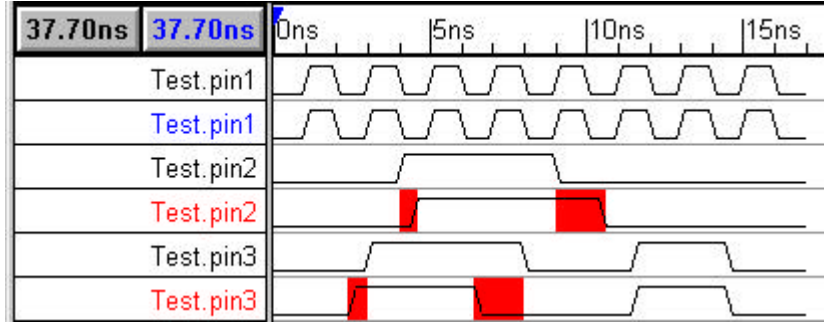

Tip Edit Waveform Edge

Editing Waveform Edges from an Equation

#### Comparison

 $\mathcal{L}\mathcal{L}$  $\mathbb{K}\mathbb{K}$  $\mathbb{R}\mathbb{Z}$  $\mathbb{Z}/\mathbb{Z}$ 

 $\mathbb{Z}/\mathbb{Z}$